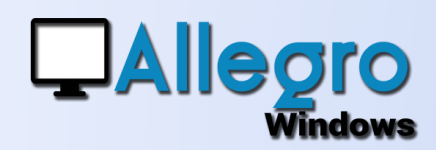

#### OBJECTIF

Diverses améliorations.

#### **COMMENTAIRES**

Lors des saisies le bouton « F2 » permet de recopier rapidement le commentaire d'une ligne de détail précédente

#### LISTES

- Les balances clients/fournisseurs ont une option supplémentaire pour n'afficher que les soldes débiteurs ou créditeurs

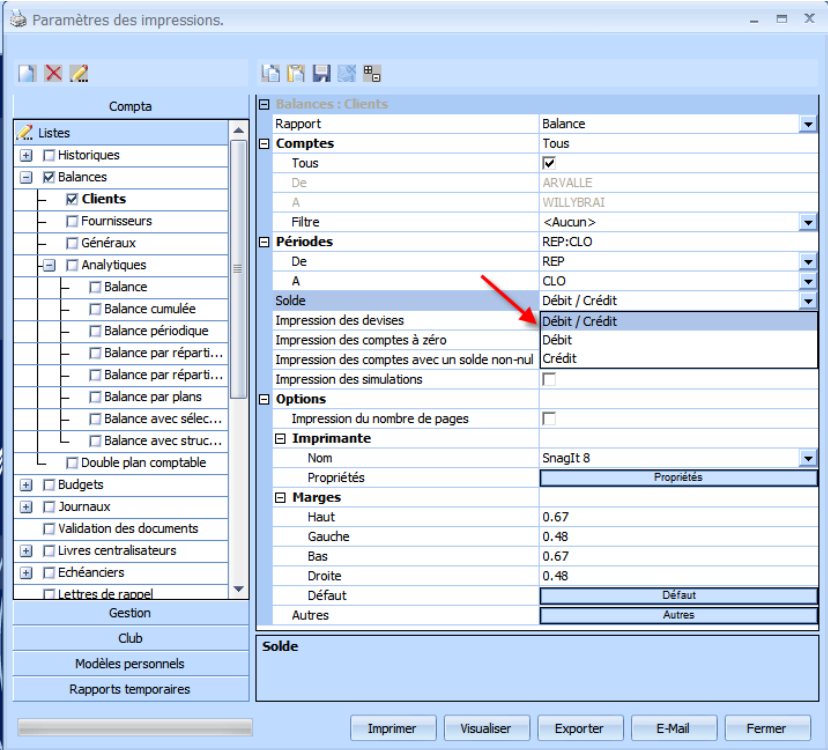

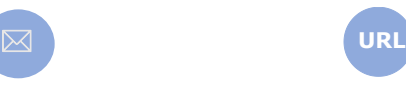

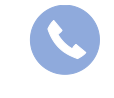

Allegro South Chaussée de Louvain 435 1380 Lasne

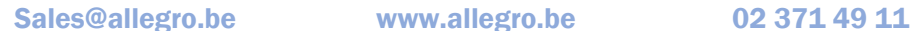

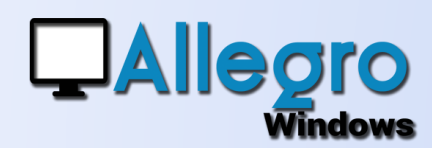

- Liste des comptes généraux ajout de l'information si le compte autorise le lettrage
- Liste récapitulative de TVA regroupe plusieurs listes distinctes en une seule.
- Les listes peuvent être envoyé par mail. (Utile pour les fiduciaires)

### LETTRES DE RAPPELS

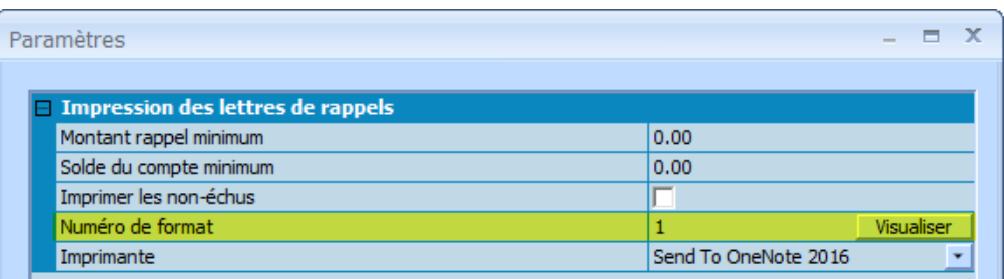

Ajout d'un format d'impression comme pour les factures

**Attention** : le format de lettres de rappels implique pour les utilisateurs ayant un modèle personnalisé de renommer leur modèle. Recallc.rpt devient donc RecallcX.rpt ou X représente le numéro de format choisi.

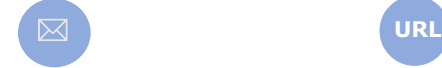

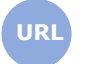

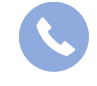

Allegro South Chaussée de Louvain 435 1380 Lasne

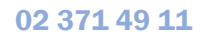

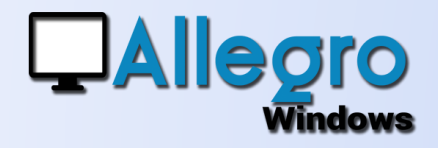

### EXPORTATION EN CSV

Toutes les grilles peuvent être exporté au format CSV reconnu par Microsoft Excel. Il suffit pour cela de faire un clic droit dans une grille et de choisir « exporter la liste ». Le fichier exporté contiendra tous les champs visibles dans la grille.

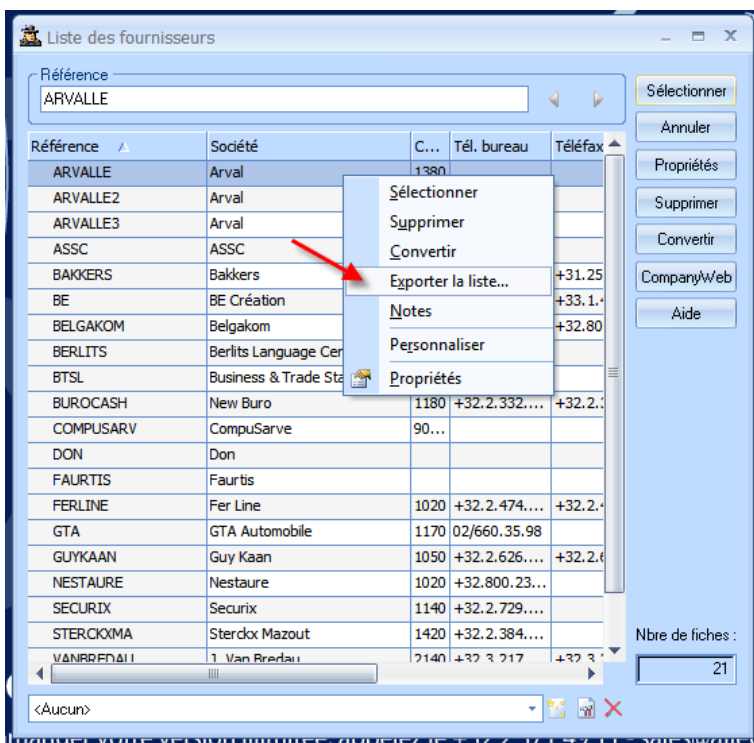

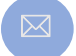

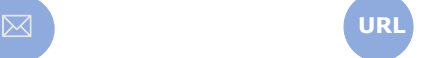

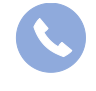

Allegro South Chaussée de Louvain 435 1380 Lasne

### BILANS XBRL

 $\mathbf{r}$ 

Les bilans annuels au format XBRL pour la BNB sont toujours tenues à jour

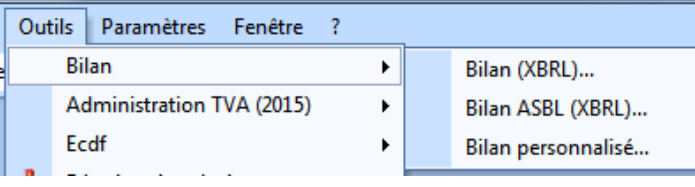

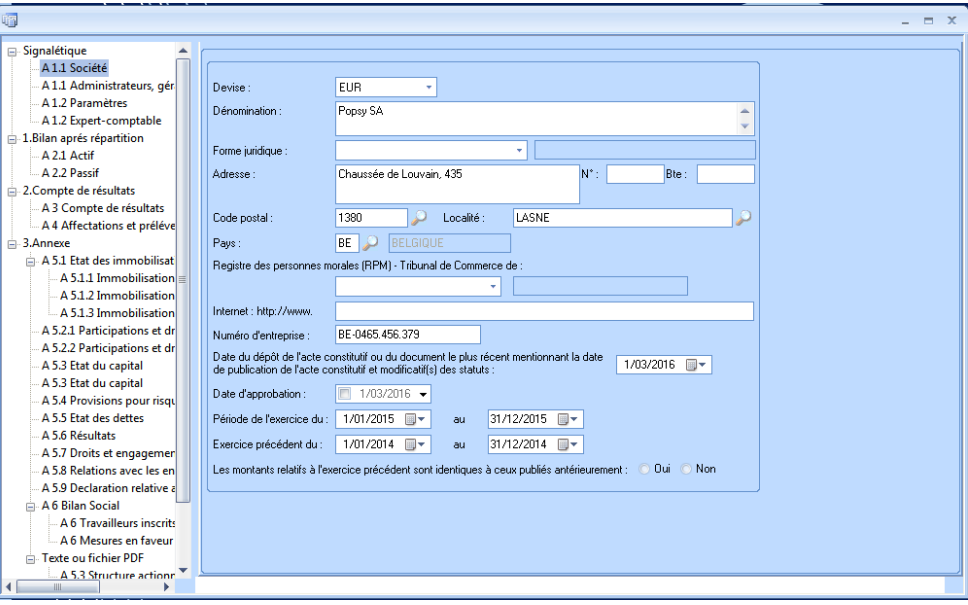

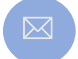

**DAllegro** 

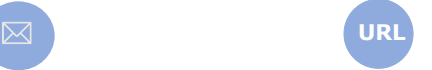

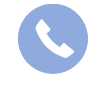

Allegro South Chaussée de Louvain 435 1380 Lasne

Sales@allegro.be www.allegro.be 02 371 49 11

4

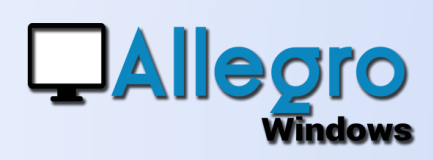

### ECDF (LUXEMBOURG)

Via le menu outils/Ecdf toutes les listes destinées à être envoyé à l'administration Luxembourgeoise sont regroupées

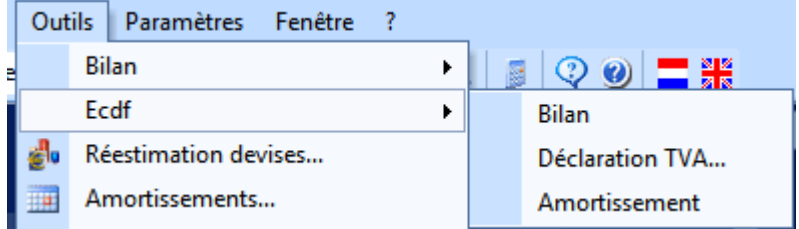

## ANALYTIQUE

Ajout des simulations sur les comptes analytiques.

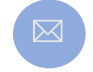

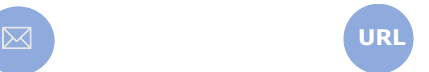

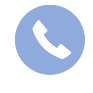

Allegro South Chaussée de Louvain 435 1380 Lasne

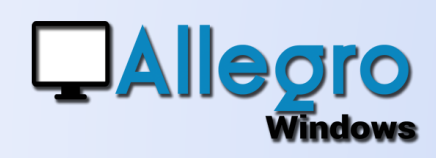

### SAISIE ACHATS/VENTES

Dans le menu outils/options vous pouvez :

- Choisir l'ordre de préférence pour le choix du code TVA lors des saisies
- Choisir de mettre à jour la fiche du tiers avec les informations récoltées lors de la première saisie sur ce compte.

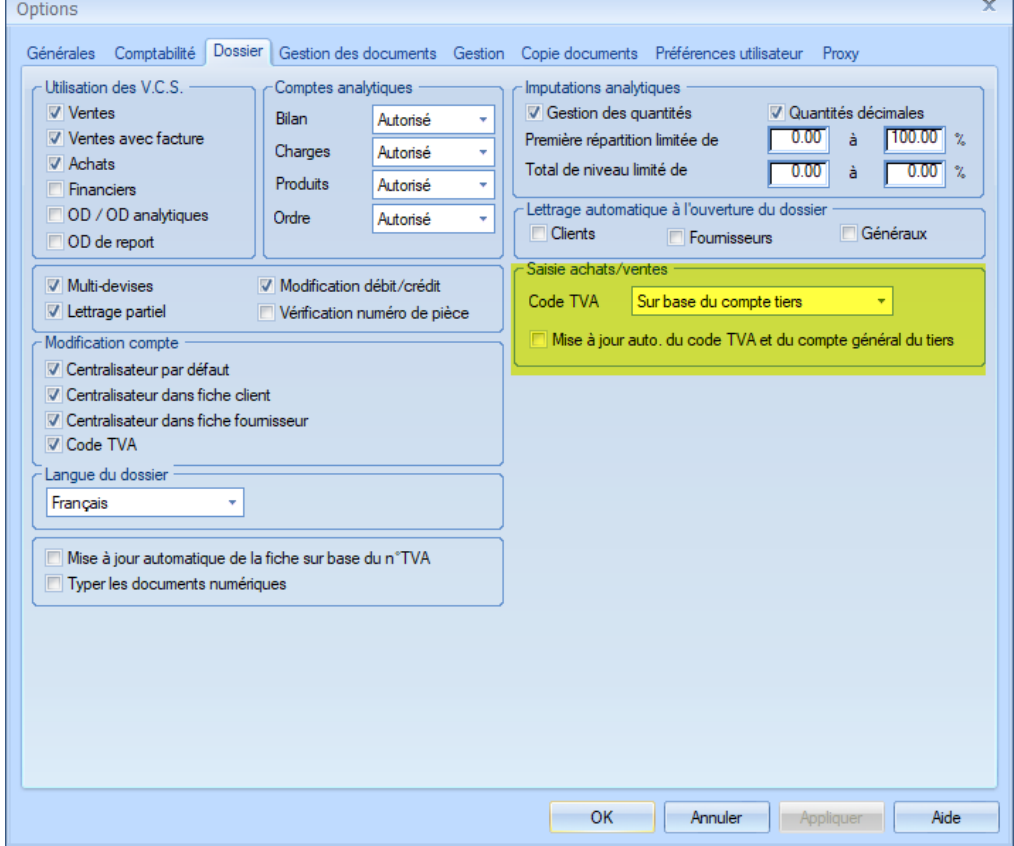

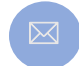

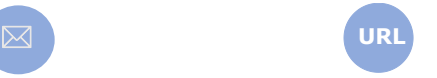

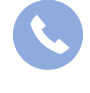

Allegro South Chaussée de Louvain 435 1380 Lasne

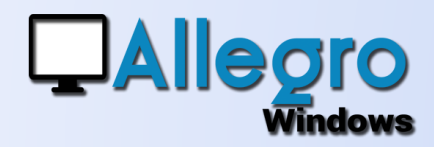

### CONFIGURATION SMTP

La configuration de paramètres SMTP nécessaire pour les envois par mail ne sont plus accessible via le menu outils/options, mais ont été incorporé à Allegro configuration.

### WINDOWS AUTHENTICATION

Allegro Windows a été adapté pour l'utilisation de serveurs SQL avec authentication Windows

## RÉDUCTION DU NOMBRE DE CONNEXIONS

Allegro Windows n'utilise plus qu'une seule connexion vers les bases de données.

## RAPIDITÉ

Amélioration de l'accès aux informations du dossier.

### ANCIENNES VERSIONS POPSY

7

La mise à jour de dossier d'anciennes versions de Popsy est possible sans passer par des versions intermédiaires.

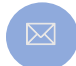

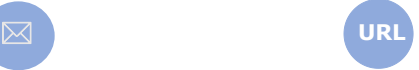

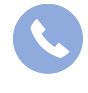

Allegro South Chaussée de Louvain 435 1380 Lasne

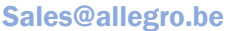

www.allegro.be 02 371 49 11